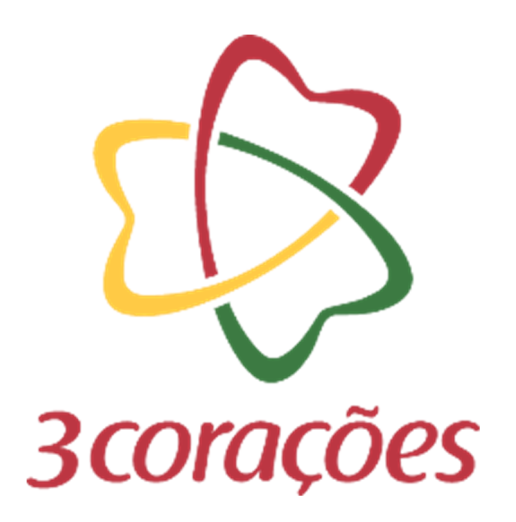

# **GUIA PRÁTICO - CRIAR PRÉ CADASTRO**

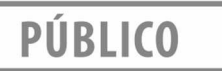

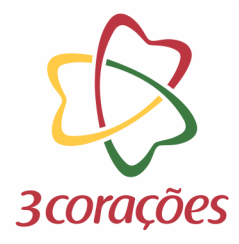

**Passo 1:** Acessar a plataforma do Mercado Eletrônico no link https://3coracoes.miisy.com/login

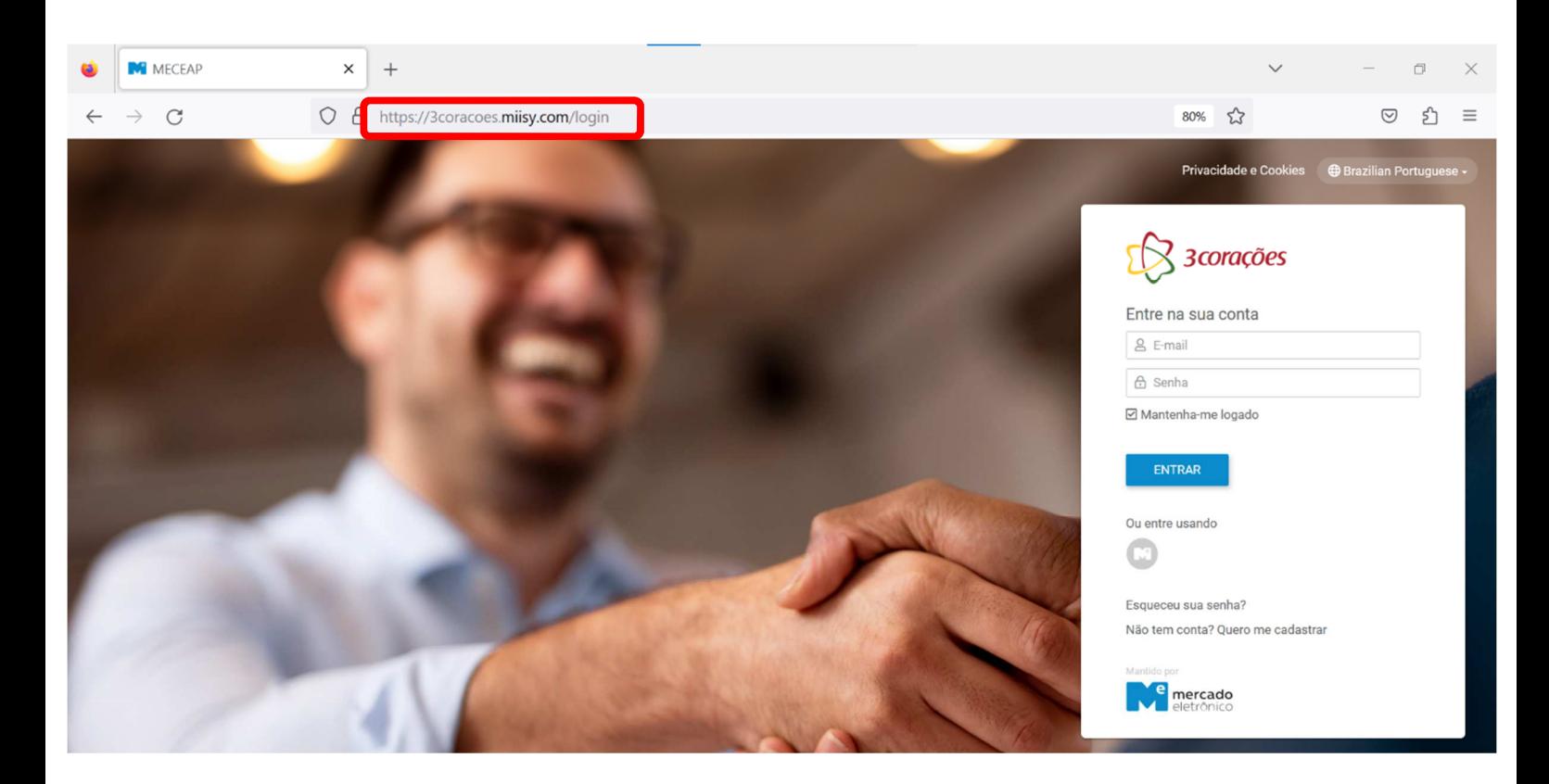

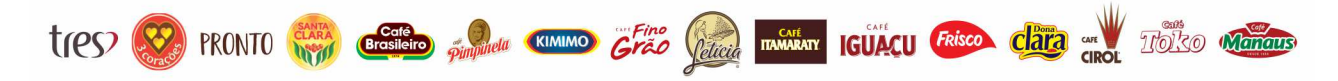

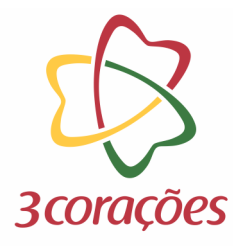

### **Passo 2:** Informar usuário (e-mail) e senha cadastrada; clicar no botão "ENTRAR"

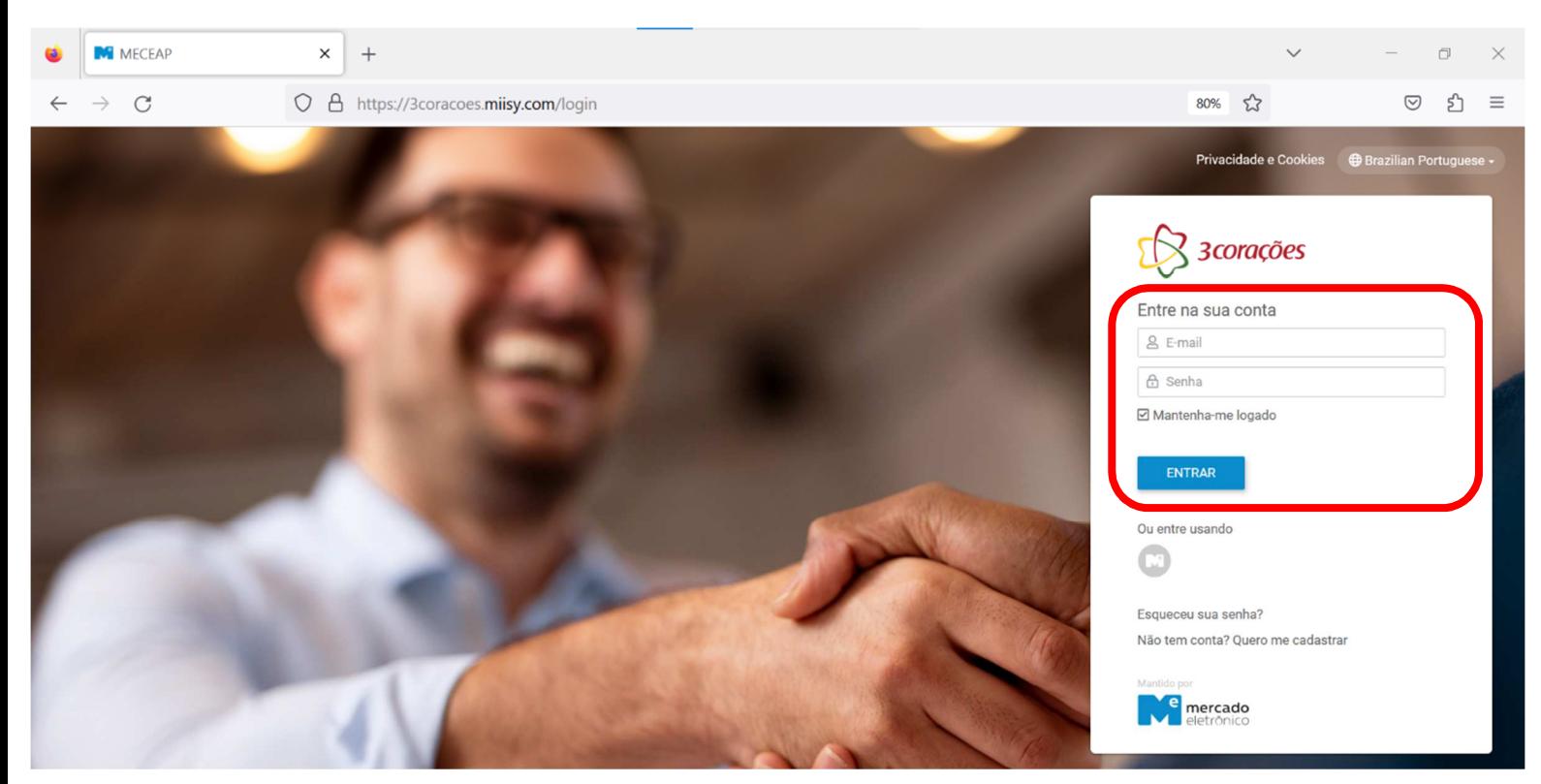

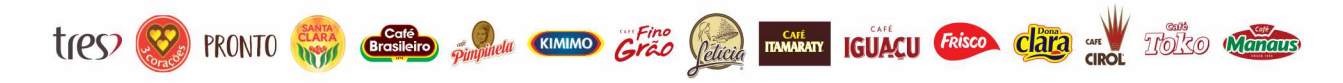

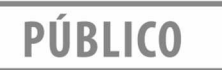

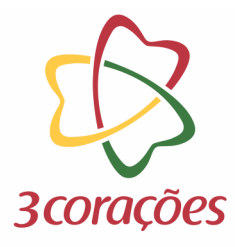

# **Passo 3:** Clicar no botão "Cadastre Sua Empresa"

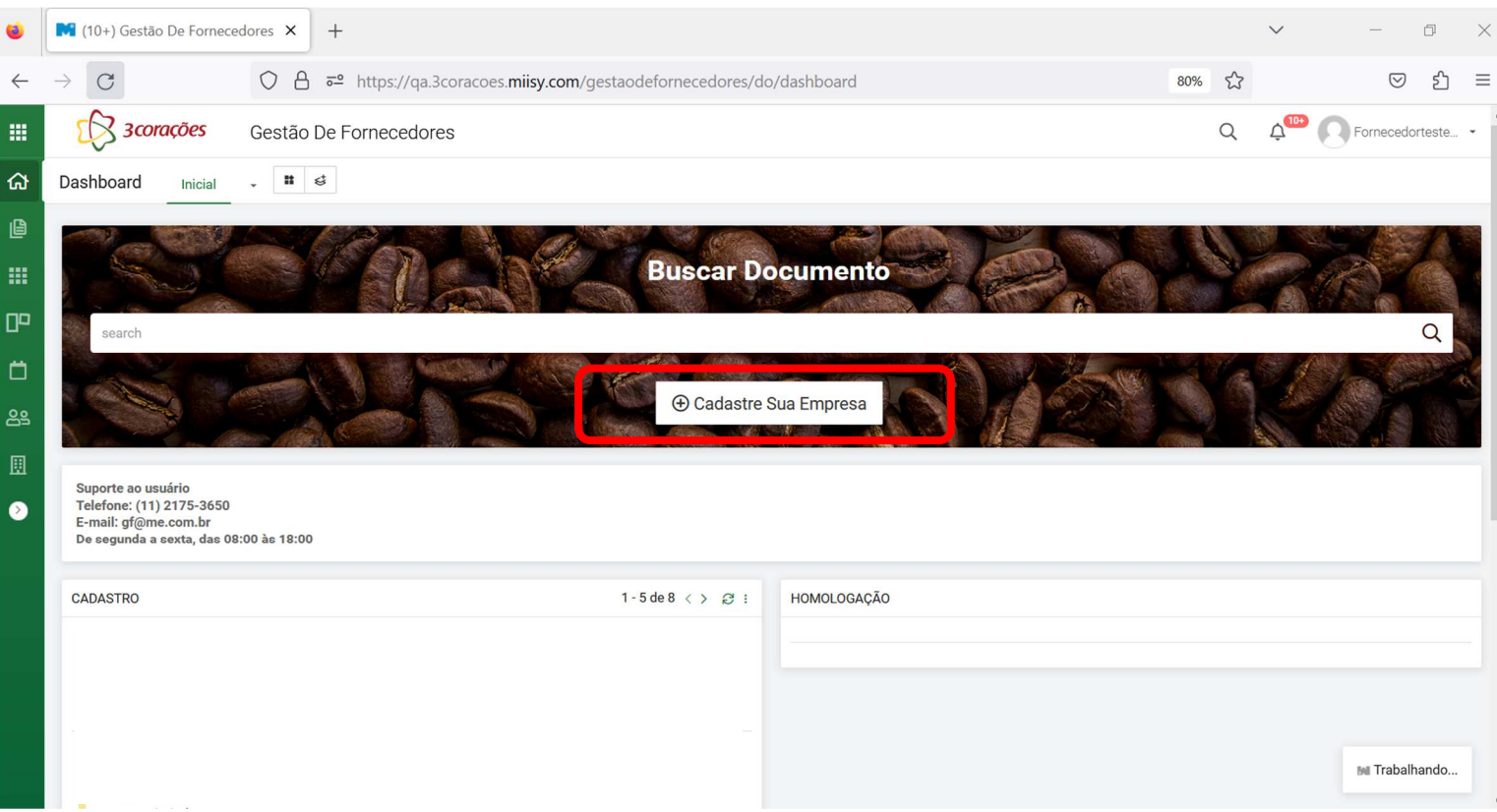

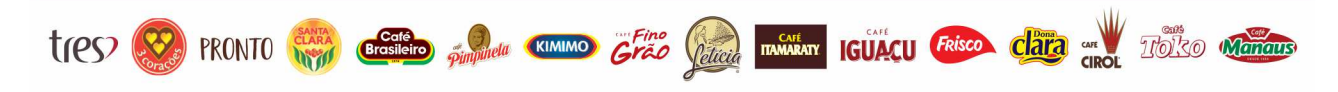

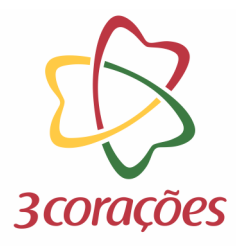

**Passo 4:** Informar as informações solicitadas do CNPJ que deseja cadastrar e clicar no botão "Avançar"

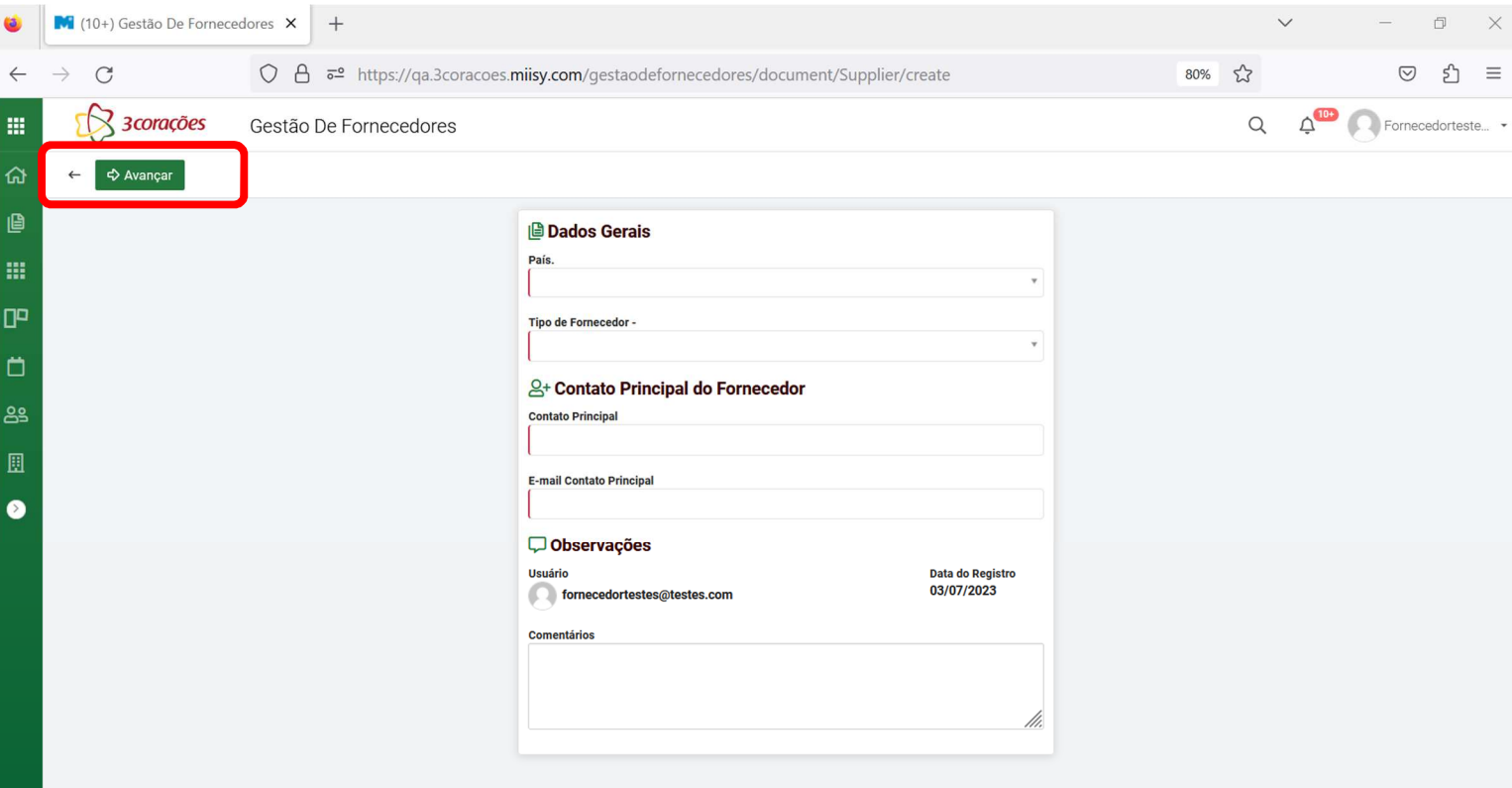

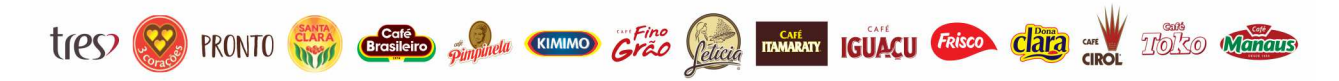

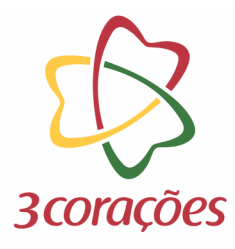

Passo 5: O sistema iniciará a consulta do CNPJ na Receita Federal, por gentileza, aguardar até que o processo seja concluído

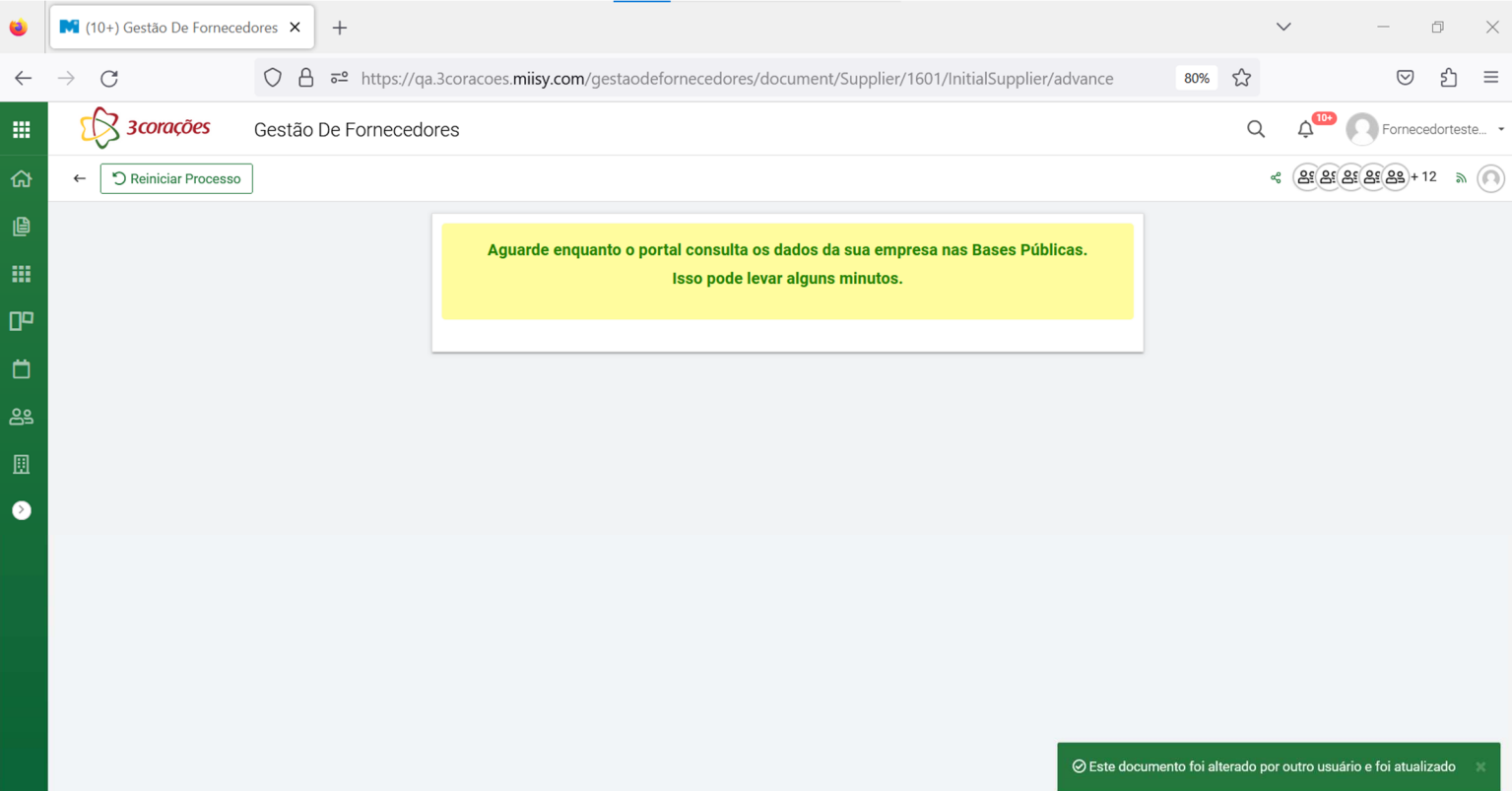

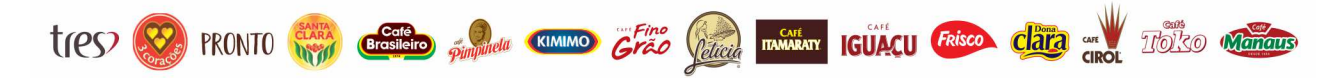

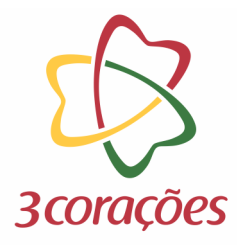

# **Passo 6:** Ao concluir a consulta, clicar no botão "Avançar" para seguir com o preenchimento

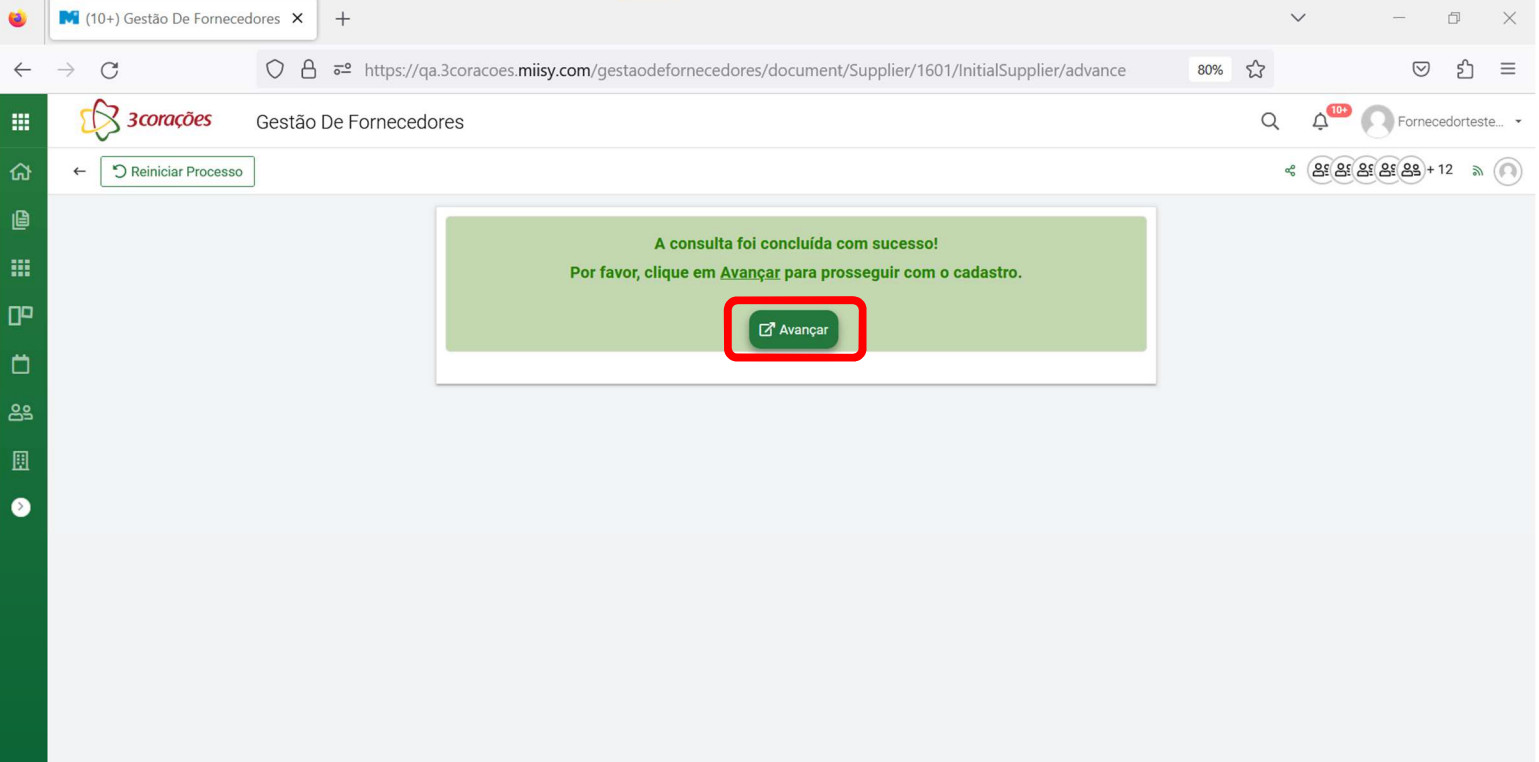

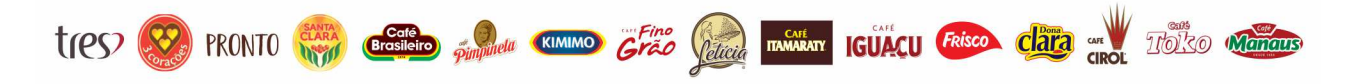

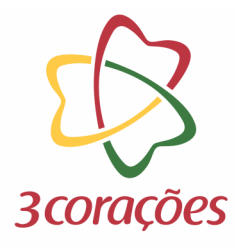

#### Passo 7: Realizar o preenchimento de todos os dados solicitados em cada aba

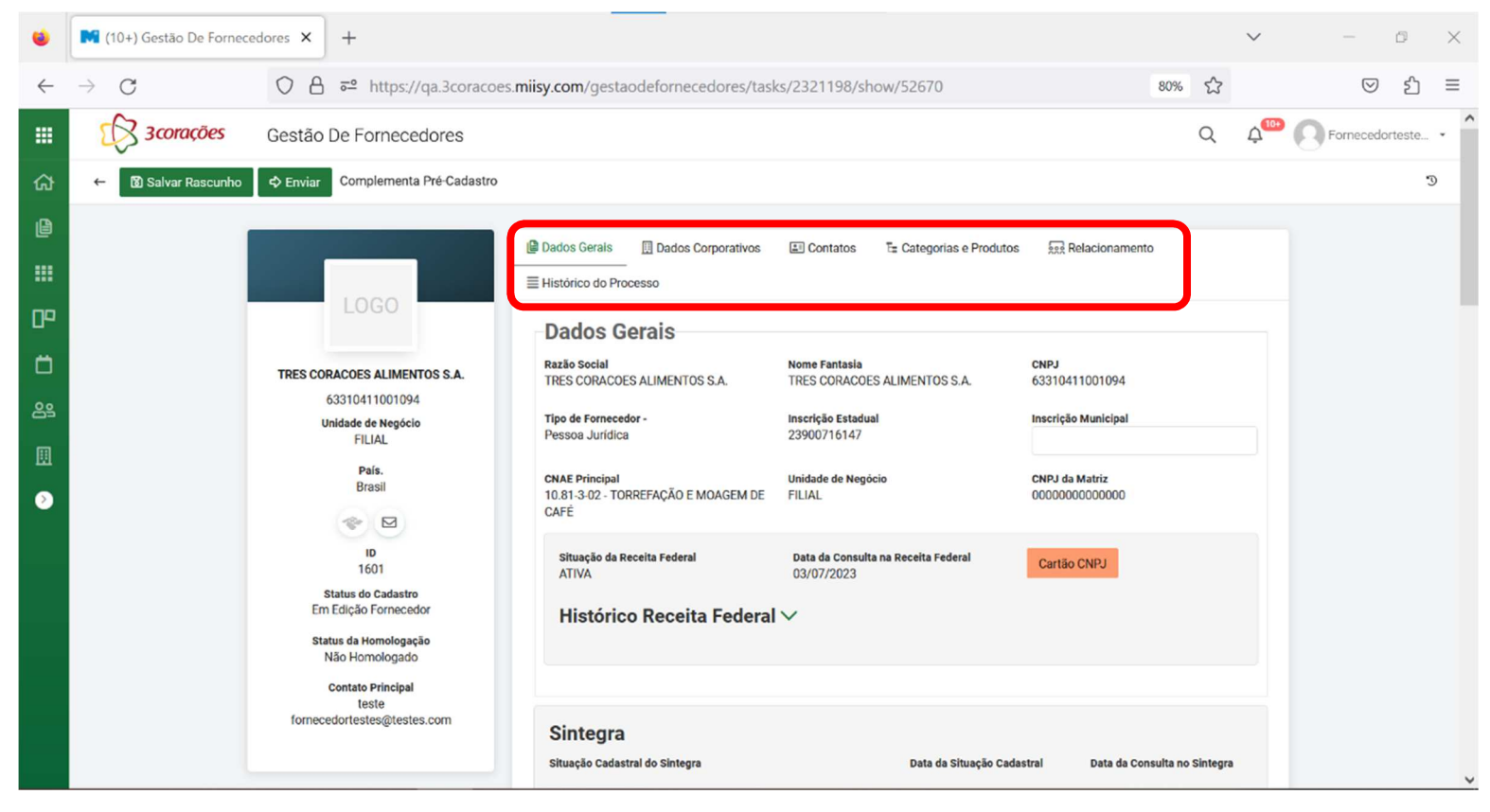

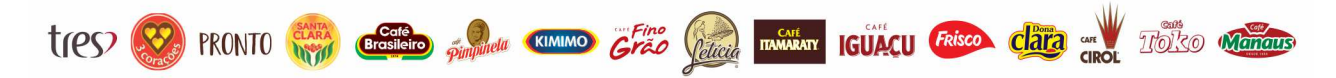

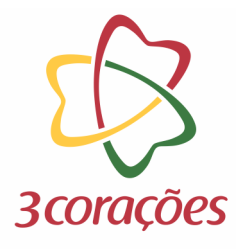

#### **Passo 8:** Ao concluir, clica no botão "Enviar"

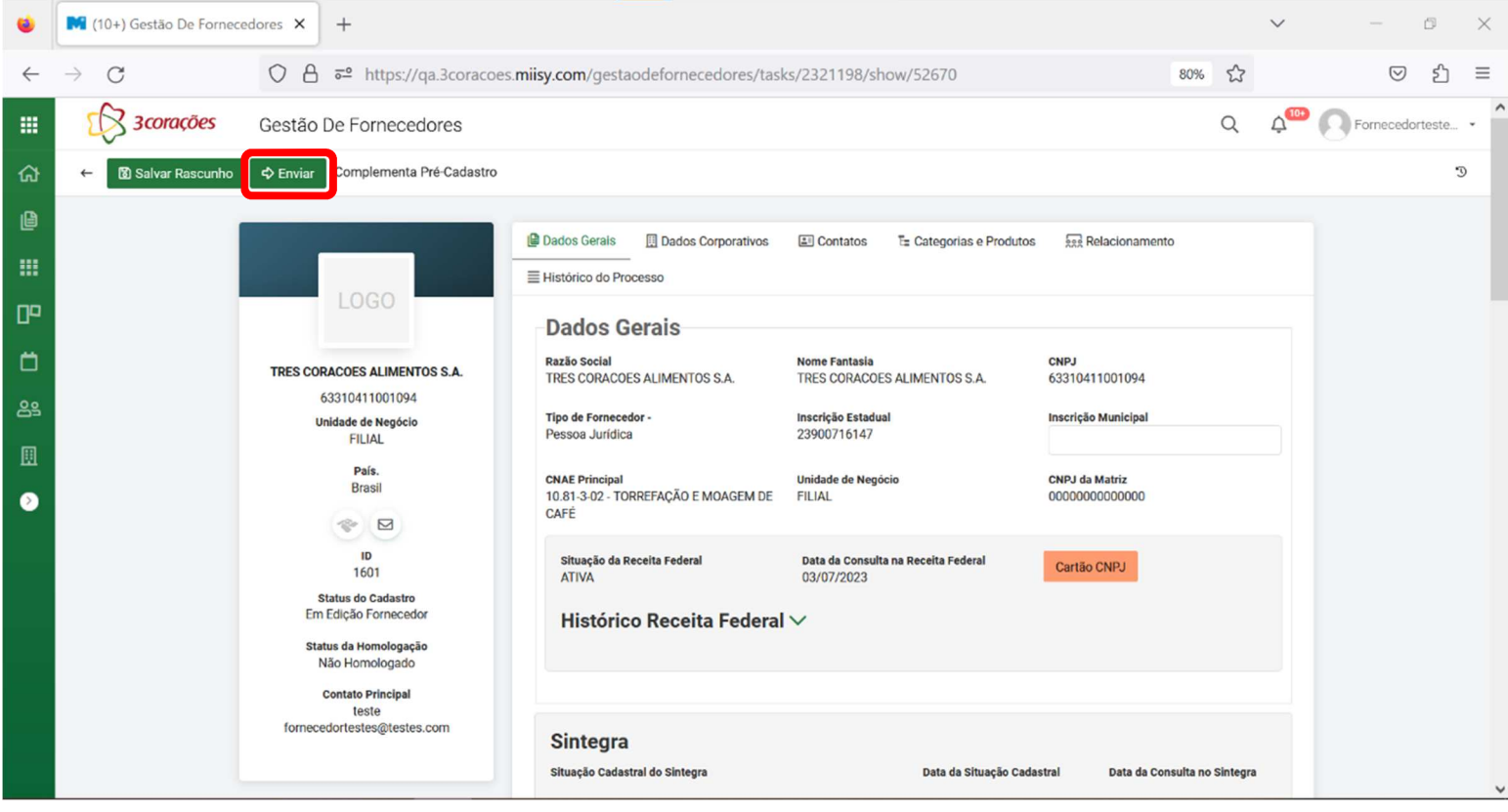

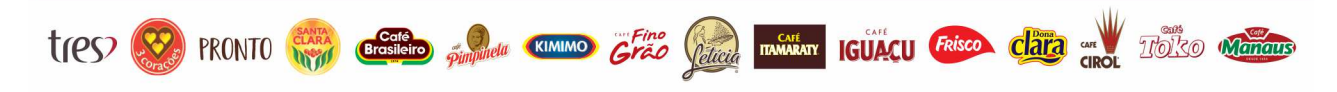

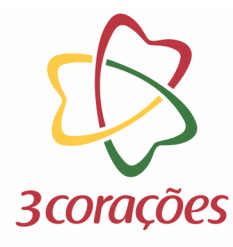

#### **Passo 9:** Colocar um comentário e clicar no botão "Prosseguir com Envio"

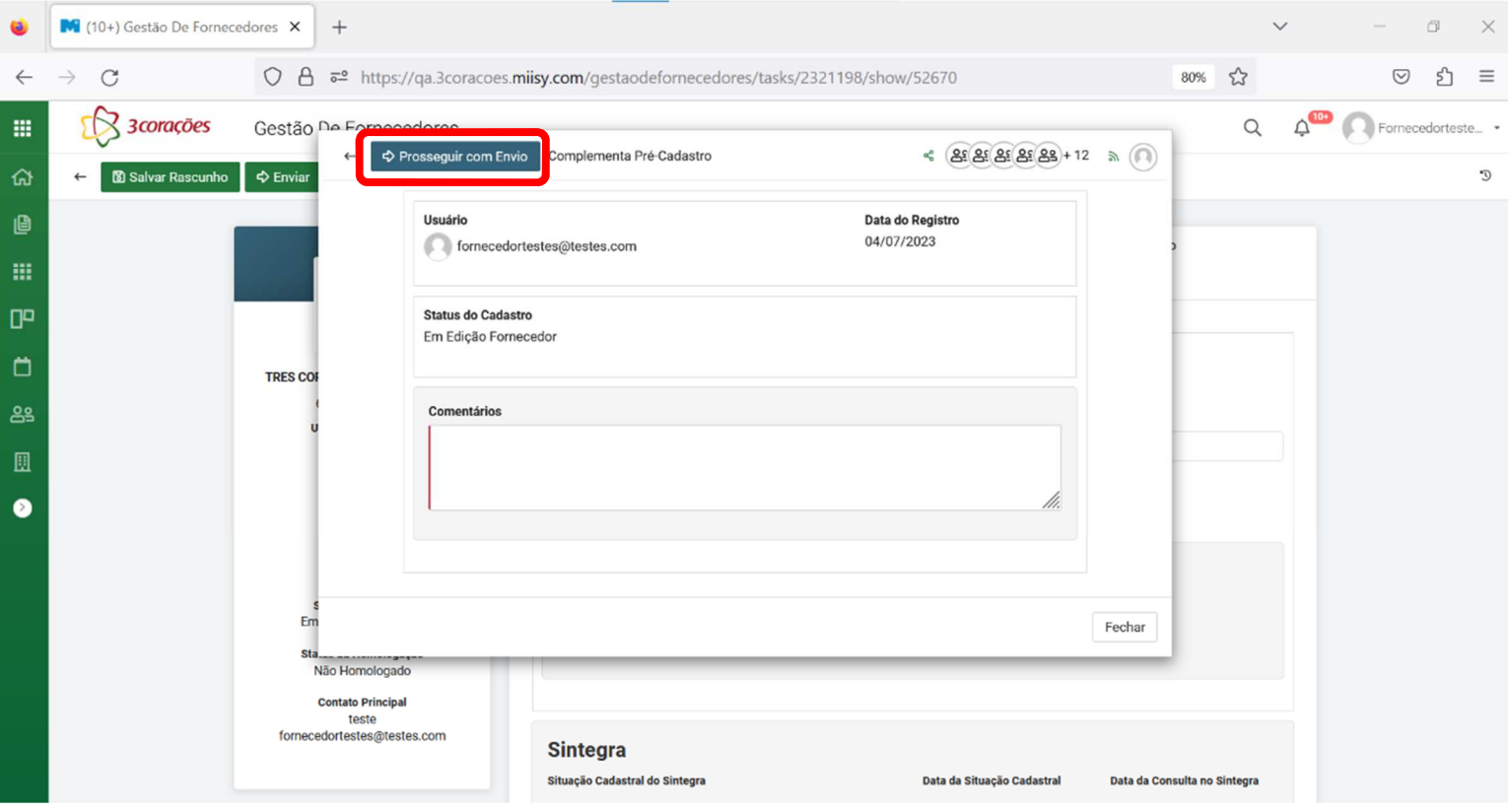

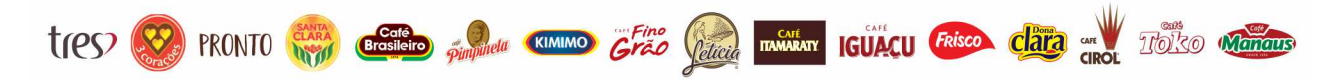

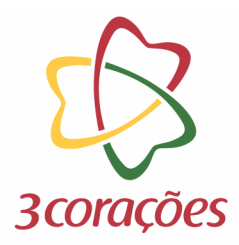

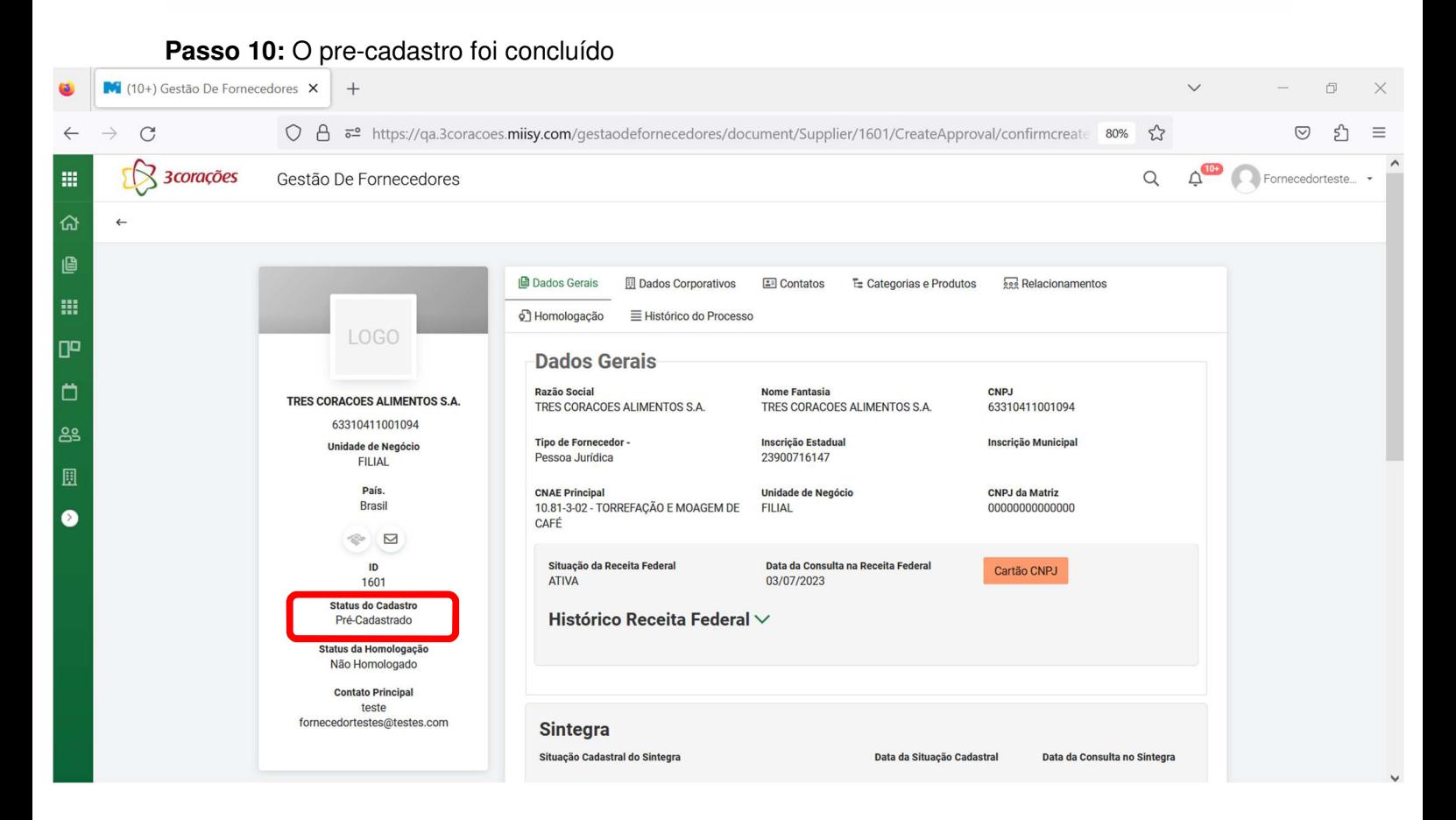

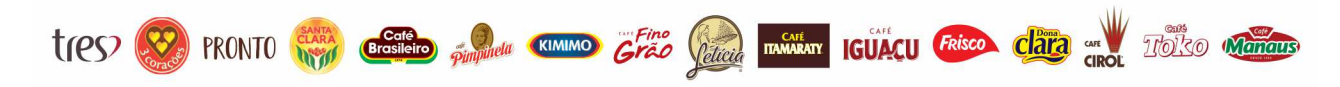